# Schnittstellen - Elster Zusammenfassende Meldung: Unterschied zwischen den Versionen

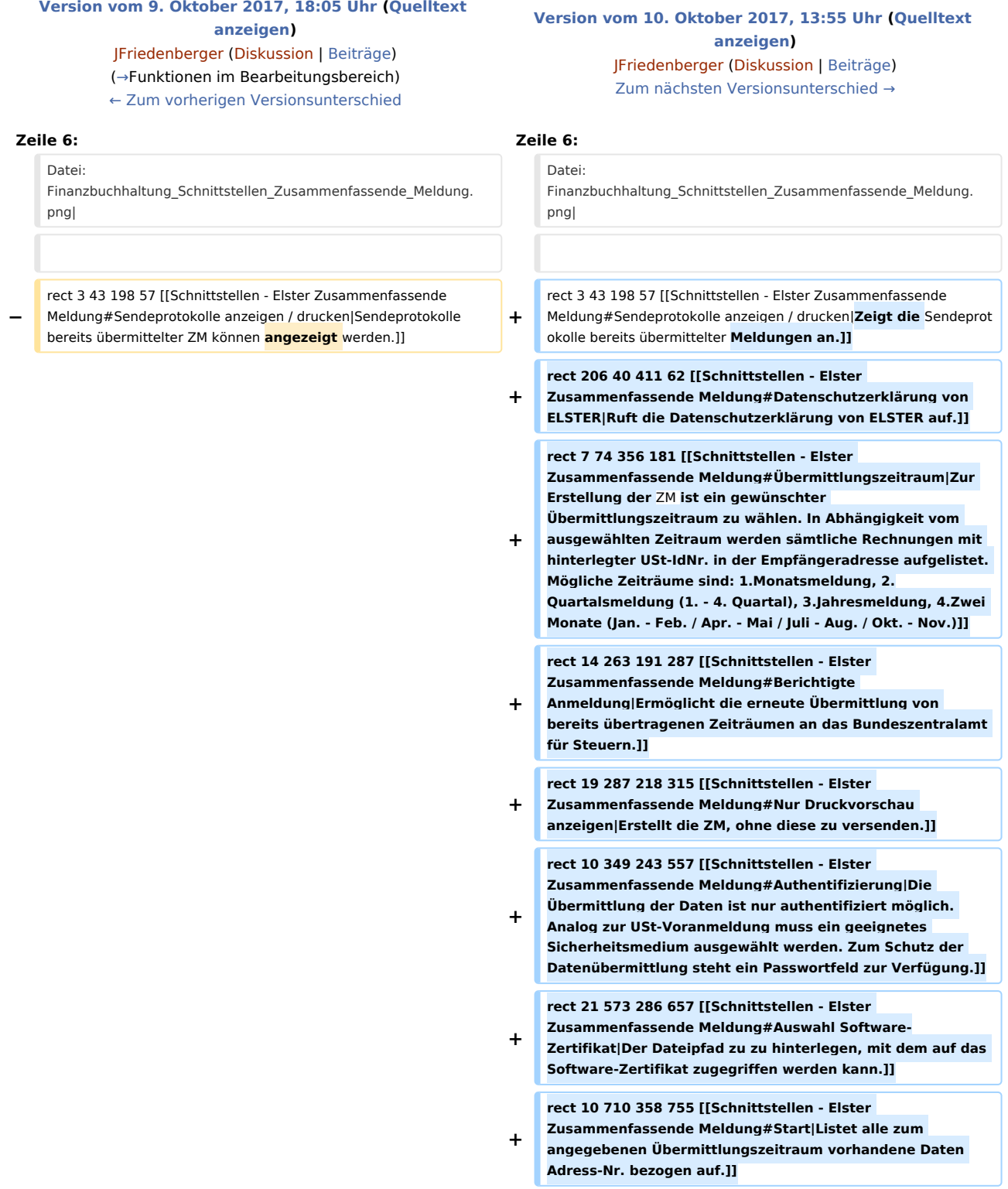

**−**

Schnittstellen - Elster Zusammenfassende Meldung: Unterschied zwischen den Versionen

**rect 380 91 428 222 [[Schnittstellen - Elster Zusammenfassende Meldung#Haken|Ermöglicht die Anund Abwahl programmseitig ermittelter Rechnungen für die ZM. Standardmäßig schlägt RA-MICRO alle Rechnungen vor, die im angegebenen Übermittlungszeitraum über das Gebührenprogramm erstellt wurden. Zudem sind** 

**+ ausschließlich die Rechnungen aufgelistet, zu deren Rechnungsempfänger im Adressfenster eine USt-IdNr. hinterlegt ist. Durch Abwahl** können **einzelne Rechnungen aus kanzleiinternen Gründen in der Meldung außen vor gelassen** werden**. Sodann erfolgt automatisch eine Änderung der Salden (Zwischensumme bzw. Gesamtbetrag).]]**

**+ rect 437 91 566 220 [[Schnittstellen - Elster Zusammenfassende Meldung#Rechnung|Ermöglicht die Einsicht in die Rechnung über den Rechnungsordner.]]**

**+ rect 571 89 659 212 [[Schnittstellen - Elster Zusammenfassende Meldung#Rechnungsdatum|Zeigt das Rechnungsdatum an.]]**

**+ rect 666 95 1151 230 [[Schnittstellen - Elster Zusammenfassende Meldung#Adresse|Zeigt die Adresse des Rechnungsempfängers an**.]]

**rect 206 40 411 62 [[Schnittstellen - Elster Zusammenfassende Meldung#Datenschutzerklärung von ELSTER|Es erfolgt eine Weiterleitung zum Datenschutzhinweis von ELSTER]]**

**rect 7 74 356 181 [[Schnittstellen - Elster Zusammenfassende Meldung#Übermittlungszeitraum|Zur Erstellung der ZM muss ein gewünschter Übermittlungszeitraum ausgewählt werden. In Abhängigkeit vom ausgewählten Zeitraum werden** 

**− sämtliche Rechnungen mit hinterlegter USt-IdNr. in der Empfängeradresse aufgelistet. Folgende Zeiträume können ausgewählt werden: Monatsmeldung, Quartalsmeldung (1. - 4. Quartal), Jahresmeldung, Zwei Monate (Jan. - Feb. / Apr. - Mai / Juli - Aug. / Okt. - Nov.)]]**

**rect 14 263 191 287 [[Schnittstellen - Elster Zusammenfassende Meldung#Berichtigte** 

**− Anmeldung|Bereits übertragene Zeiträume können mit der Option Berichtigte Anmeldung erneut dem Bundeszentralamt für Steuern übermittelt werden.]]**

**− rect 19 287 218 315 [[Schnittstellen - Elster Zusammenfassende Meldung#Nur Druckvorschau anzeigen|Die ZM wird erstellt, ohne diese zu versenden.]]**

**rect 10 349 243 557 [[Schnittstellen - Elster Zusammenfassende Meldung#Authentifizierung|Die Übermittlung der Daten ist nur authentifiziert möglich.** 

**− Analog zur USt-Voranmeldung muss ein geeignetes Sicherheitsmedium ausgewählt werden. Zum Schutz der Datenübermittlung steht ein Passwortfeld zur Verfügung.]]**

**− rect 21 573 286 657 [[Schnittstellen - Elster Zusammenfassende Meldung#Auswahl Software-Zertifikat|Hierüber ist der Dateipfad zu hinterlegen, mit dem auf das Software-Zertifikat zugegriffen werden kann.]]**

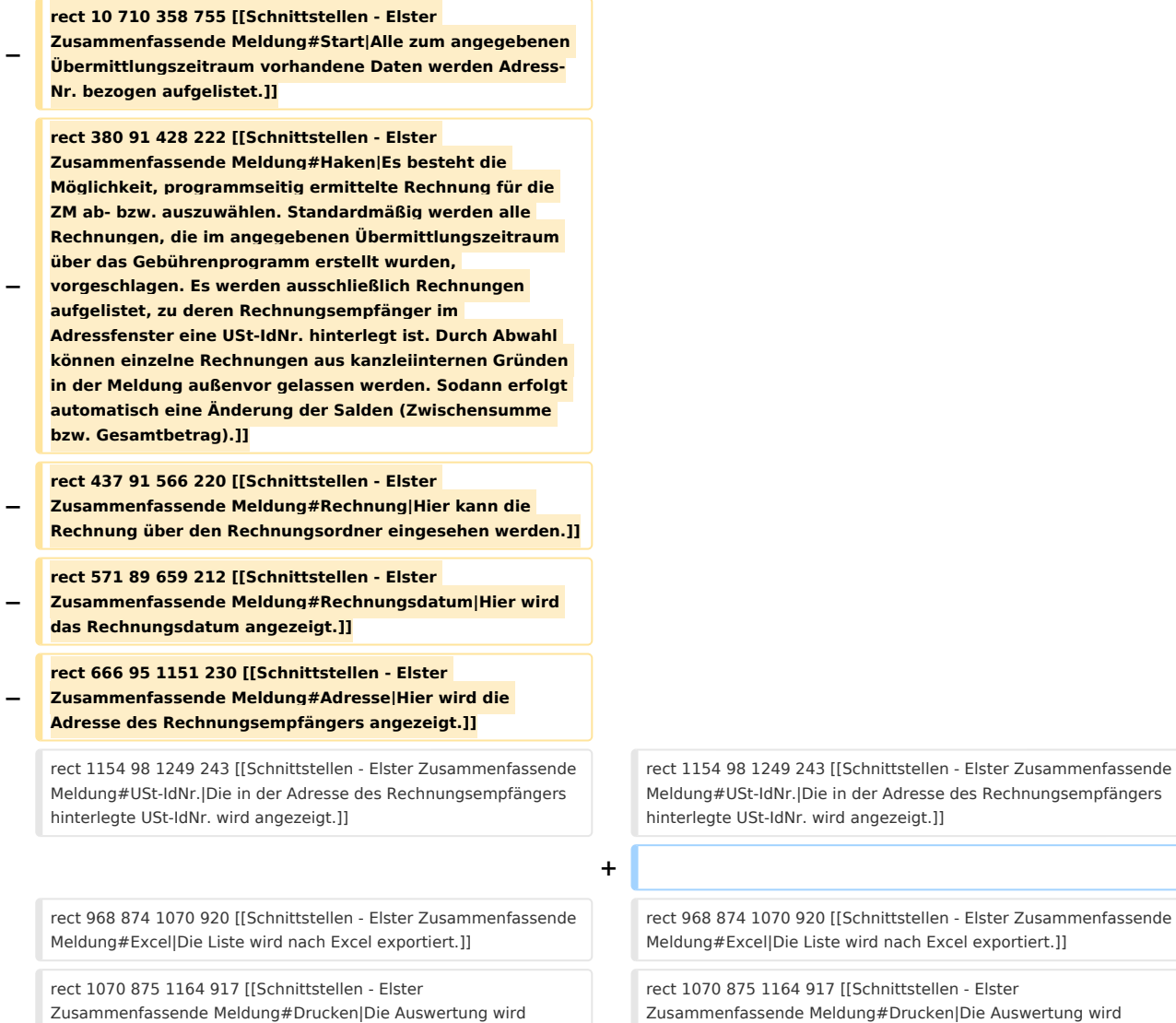

## Version vom 10. Oktober 2017, 13:55 Uhr

#### [Hauptseite](https://onlinehilfen.ra-micro.de/index.php/Hauptseite) > [FIBU](https://onlinehilfen.ra-micro.de/index.php/Kategorie:FIBU) > [Schnittstellen](https://onlinehilfen.ra-micro.de/index.php/Schnittstellen) > [Elster Zusammenfassende Meldung](https://onlinehilfen.ra-micro.de)

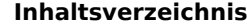

gedruckt.]]

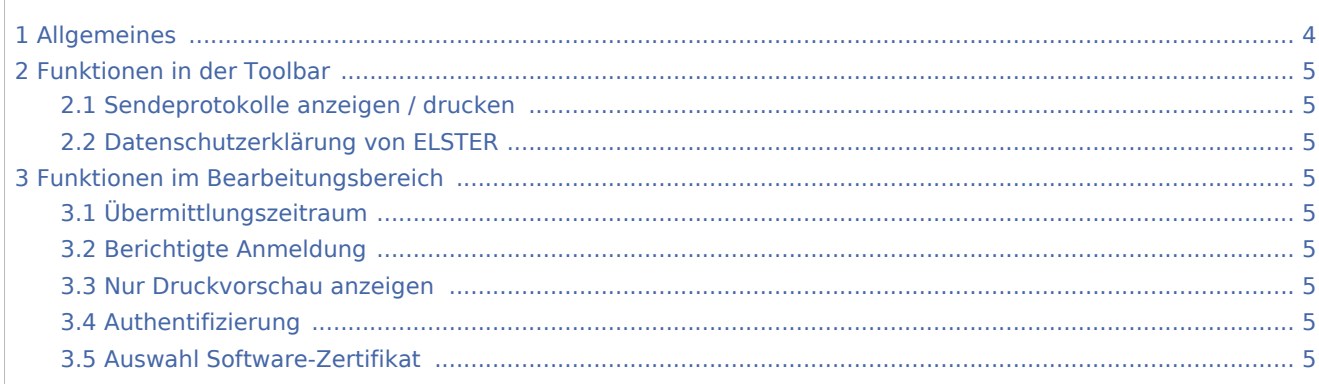

gedruckt.]]

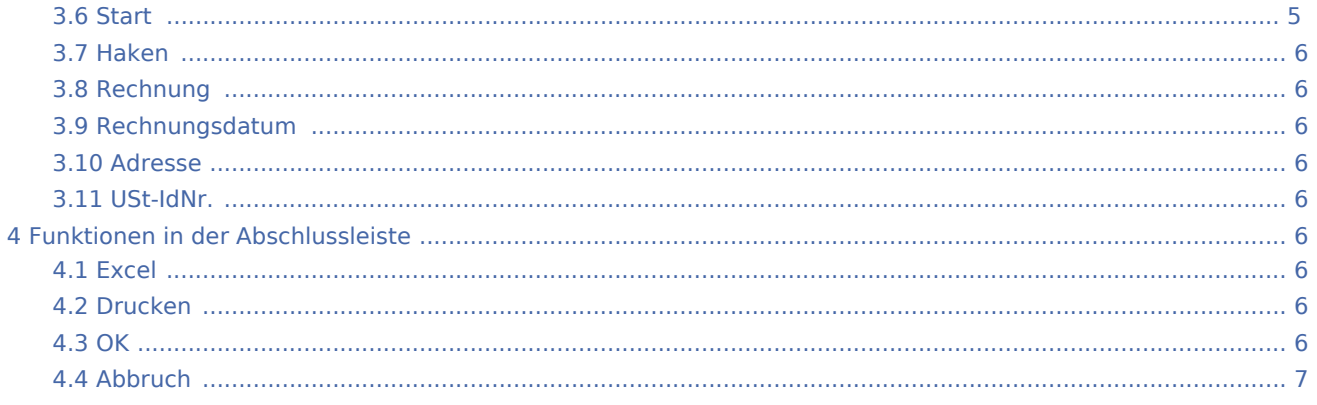

## <span id="page-3-0"></span>Allgemeines

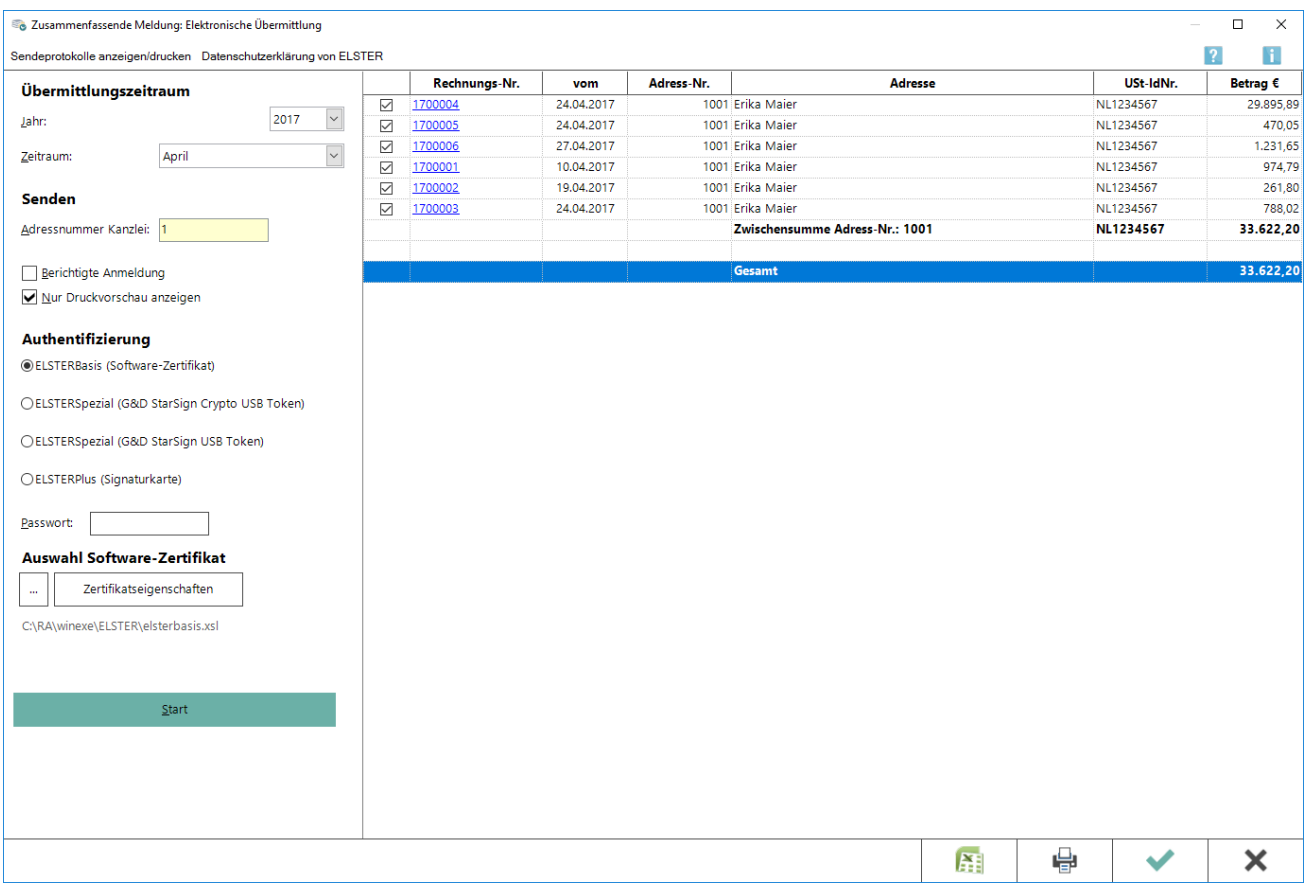

Aus dieser Maske heraus erfolgt auf elektronischem Weg die Zusammenfassende Meldung (ZM) an das Bundeszentralamt für Steuern. Zu beachten ist, dass bei der Übermittlung auf eine Internet-Verbindung zurück gegriffen wird, die bereits hergestellt sein muss. Voraussetzung ist, dass in der Adresse des Rechnungsempfängers eine Ust-IdNr. hinterlegt ist.

## <span id="page-4-1"></span>Funktionen in der Toolbar

## <span id="page-4-2"></span>Sendeprotokolle anzeigen / drucken

Zeigt die Sendeprotokolle bereits übermittelter Meldungen an.

## <span id="page-4-3"></span>Datenschutzerklärung von ELSTER

Ruft die [Datenschutzerklärung](http://www.ra-micro-doku.de/produktblaetter/ElSTER%20Datenschutzhinweis.pdf) von ELSTER auf.

## <span id="page-4-0"></span>Funktionen im Bearbeitungsbereich

## <span id="page-4-4"></span>Übermittlungszeitraum

Zur Erstellung der ZM ist ein gewünschter Übermittlungszeitraum zu wählen. In Abhängigkeit vom ausgewählten Zeitraum werden sämtliche Rechnungen mit hinterlegter USt-IdNr. in der Empfängeradresse aufgelistet. Mögliche Zeiträume sind:

- **Monatsmeldung,**
- Quartalsmeldung (1. 4. Quartal),
- Jahresmeldung,
- Zwei Monate (Jan. Feb. / Apr. Mai / Juli Aug. / Okt. Nov.)

## <span id="page-4-5"></span>Berichtigte Anmeldung

Ermöglicht die erneute Übermittlung von bereits übertragenen Zeiträumen an das Bundeszentralamt für Steuern.

## <span id="page-4-6"></span>Nur Druckvorschau anzeigen

Erstellt die ZM, ohne diese zu versenden.

#### <span id="page-4-7"></span>Authentifizierung

Die Übermittlung der Daten ist nur authentifiziert möglich. Analog zur USt-Voranmeldung muss ein geeignetes Sicherheitsmedium ausgewählt werden. Zum Schutz der Datenübermittlung steht ein Passwortfeld zur Verfügung.

## <span id="page-4-8"></span>Auswahl Software-Zertifikat

Der Dateipfad zu zu hinterlegen, mit dem auf das Software-Zertifikat zugegriffen werden kann.

#### <span id="page-4-9"></span>**Start**

Listet alle zum angegebenen Übermittlungszeitraum vorhandene Daten Adress-Nr. bezogen auf.

#### <span id="page-5-0"></span>Haken

Ermöglicht die An- und Abwahl programmseitig ermittelter Rechnungen für die ZM. Standardmäßig schlägt RA-MICRO alle Rechnungen vor, die im angegebenen Übermittlungszeitraum über das Gebührenprogramm erstellt wurden.

Zudem sind ausschließlich die Rechnungen aufgelistet, zu deren Rechnungsempfänger im Adressfenster eine USt-IdNr. hinterlegt ist. Durch Abwahl können einzelne Rechnungen aus kanzleiinternen Gründen in der Meldung außen vor gelassen werden. Sodann erfolgt automatisch eine Änderung der Salden (Zwischensumme bzw. Gesamtbetrag).

## <span id="page-5-1"></span>Rechnung

Ermöglicht die Einsicht in die Rechnung über den Rechnungsordner.

#### <span id="page-5-2"></span>Rechnungsdatum

Zeigt das Rechnungsdatum an.

#### <span id="page-5-3"></span>Adresse

Zeigt die Adresse des Rechnungsempfängers an.

#### <span id="page-5-4"></span>USt-IdNr.

Zeigt die in der Adresse des Rechnungsempfängers hinterlegte USt-IdNr. an.

## <span id="page-5-5"></span>Funktionen in der Abschlussleiste

#### <span id="page-5-6"></span>Excel

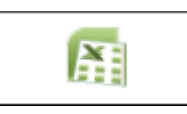

Exportiert die ausgegebenen Daten in Form einer html-Datei - lesbar auch mit MS Excel.

#### <span id="page-5-7"></span>Drucken

#### [Datei:Z Drucken net.png](https://onlinehilfen.ra-micro.de/index.php?title=Spezial:Hochladen&wpDestFile=Z_Drucken_net.png)

Druckt die ausgegebenen Daten.

#### <span id="page-5-8"></span>OK

#### [Datei:Z OK net.png](https://onlinehilfen.ra-micro.de/index.php?title=Spezial:Hochladen&wpDestFile=Z_OK_net.png)

Die ZM wird an das Bundeszentralamt für Steuern übermittelt und ein Übertragungsprotokoll erstellt. Mit gesetzter Option *Nur Druckvorschau* anzeigen erfolgt lediglich eine Vorschau der Datenübermittlung.

## <span id="page-6-0"></span>Abbruch

#### [Datei:Z Abbruch net.png](https://onlinehilfen.ra-micro.de/index.php?title=Spezial:Hochladen&wpDestFile=Z_Abbruch_net.png)

Beendet die Programmfunktion. Eine Speicherung erfolgt nicht.